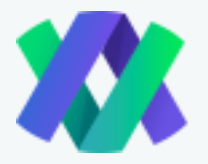

## **HOW TO MAKE A WITHDRAWAL**

We know that there will always be a time during your investment experience that you will want to withdraw your profits. The following is a simple tutorial on how to withdraw your cryptocurrency profits. However, there is one important thing to remember for ALL of our users: please update and re-check your cryptocurrency addresses in your dashboard settings! Impressio makes sure to remind all users to withdraw money safely and securely, and to make sure that all information is accurate.

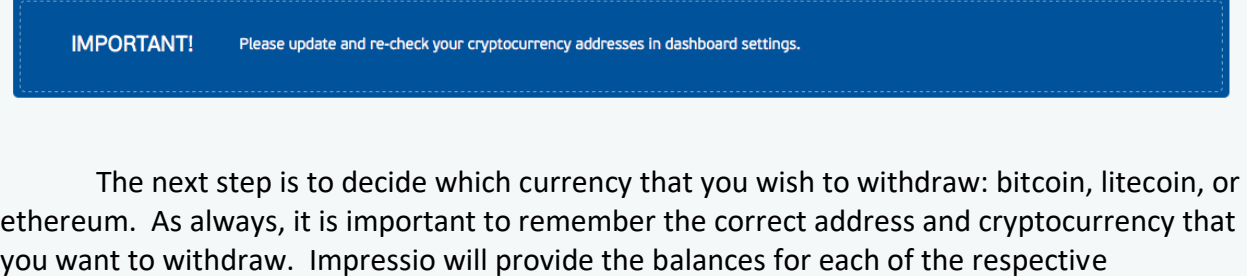

currencies in your Impressio account.

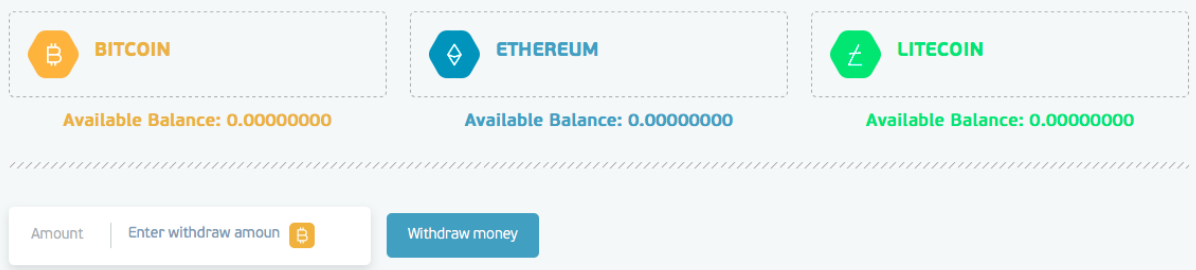

Simply click on the currency that you are interested in withdrawing, and then enter the amount that you wish to withdraw in the "Amount" box, and click the "Withdraw Money" after you are sure of the amount that you wish to withdraw. The amount will then be withdrawn to the address that you have provided in the settings section of your Impressio profile. It's as simple as that! Underneath this section, Impressio also provides your entire withdrawal history so that you can keep track of your withdrawals and make sure that everything is in order. You will be able to see when the transaction is completely confirmed, as well:

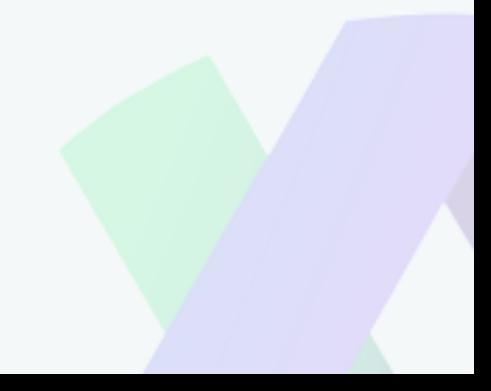

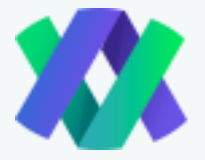

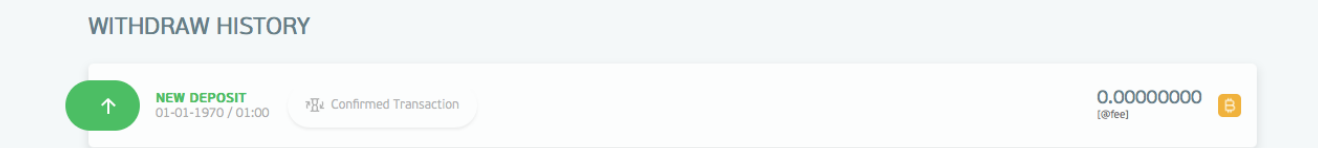

We know that you invest your hard-earned money with us to eventually withdraw profits, and so we make it extremely easy and simple to withdraw your money. Of course, we are always here if you have any questions or issues with your withdrawal. We understand that after earning a return on your investment, the last thing a user wants is a complicated profit that prevents them from enjoying their profits. Luckily, we have made it very simple! Enjoy withdrawing your profits!

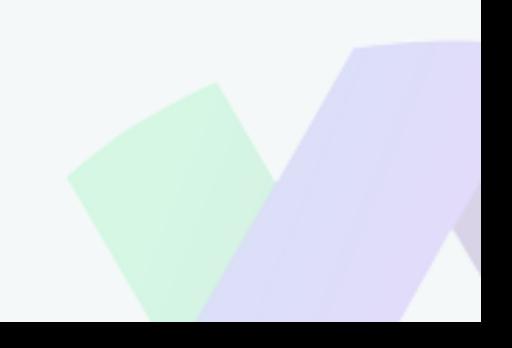